# **ОБРОБКА МАТЕРІАЛІВ У МАШИНОБУДУВАННІ**

УДК.621.923

## **А.І. Грабченко, д.т.н., проф. В.Л. Доброскок, к.т.н., с.н.с.**

*Харківський державний політехнічний інститут* 

#### **ФОРМУВАННЯ РОБОЧОЇ ПОВЕРХНІ ШЛІФУВАЛЬНИХ КРУГІВ ПРИ 3D МОДЕЛЮВАННІ**

*Розглянуто питання формування робочої поверхні шліфувальних кругів із надтвердих матеріалів при 3D статистичному моделюванні. Наведені основні параметри, схеми й алгоритми переходу від 3D моделі абразивного простору до 3D моделі робочої поверхні. Подано результати візуалізації моделі робочої поверхні при зміні поперечного і поздовжнього профілів зв'язки шліфувального круга.* 

В даний час у світовій практиці при вивченні процесів обробки матеріалів різанням має місце тенденція переходу від 2D до 3D моделювання, що базується на необхідності підвищення адекватності та ступеня візуалізації результатів.

Основні положення при об'єктно-орієнтованому підході до 3D моделювання робочої поверхні шліфувальних кругів із надтвердих матеріалів представлені в [1, 2]. Адекватність моделі забезпечується імітаційним контролем зернового складу абразивних порошків із надтвердих матеріалів [3], що дозволяють підбирати і контролювати параметри вихідної частки.

Перехід від моделі абразивного шару до 3D моделі в умовах наявності заданої нерівномірності поверхні зв'язки по ширині та довжині робочої поверхні шліфувального круга потребує більш детального розгляду.

За вихідну використовується таблиця бази даних (рис. 1) для поточного варіанта абразивного шару, що має шість полів: DxN, DyN, DzN, X\_N, Y\_N, Z\_N, де DxN, DyN, DzN – розміри тришарового еліпсоїда; X\_N, Y N, Z N – координати центрів еліпсоїда по осях X, Y, Z.

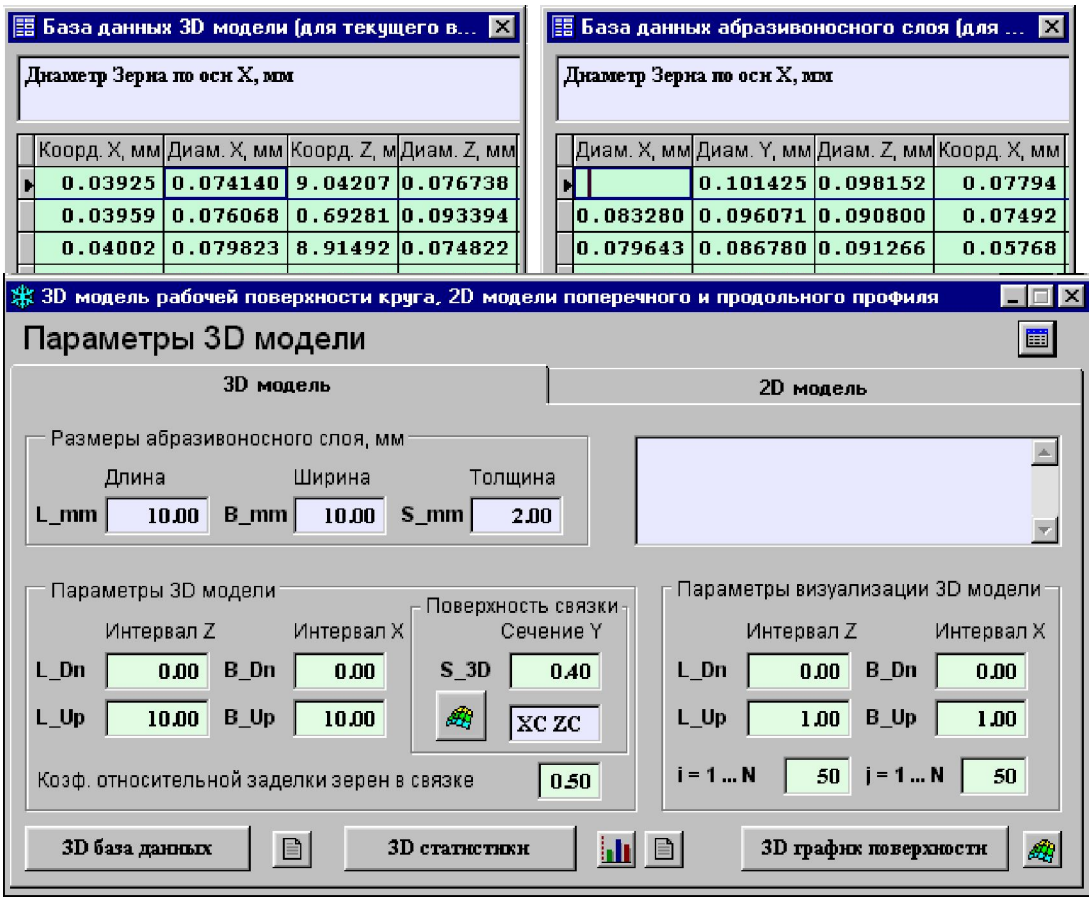

*Рис. 1. Бази даних і форма 3D моделі робочої поверхні шліфувальних кругів*

А.І. Грабченко, В.Л. Доброскок, 2000

Для зберігання даних застосовуються компресійні поля типу Integer (цілочисельне поле розміром 4 байти, що дозволяє зберігати числа в діапазоні -2147483647...2147483647). Використання полів типу Integer потребує суттєво меншої кількості дискового простору для зберігання даних, ніж інші типи полів. Узгодження реальних розмірів зерен і координат їх центрів виконувалось шляхом введення коефіцієнтів: nCoefZero = 1000 - переведення значень розмірів зерен (мкм) в цілі значення для поля Integer;  $n$ CoefCoord = 100000 – переведення значень координат зерен (мм). Тоді для полів типу Numeric: максимальне значення для розмірів зерен (згідно з ГОСТ) - 3000.000 (8 байт) мкм; максимальне значення для координат центрів зерен – 2147.483647 (11 байт) мм. При цьому один запис для полів Numeric має довжину  $-3(8 + 11) = 57$  байт, а лля Integer  $-6.4 = 24$  байти. Таким чином, перехіл до полів типу Integer забезпечує економію дискового простору більш ніж у два рази. Це особливо важливо при рішенні задач 3D моделювання абразивного шару і робочої поверхні, що потребують забезпечення можливості збереження та маніпуляції великими наборами даних –  $10^5-10^8$  шт. зерен в частці, що відповідає числу записів в таблицях баз даних.

При переході від полів типу Integer до натуральних розмірів використовувались наступні додаткові Koedinierru: nCoefCoord =  $1/n$ CoefCoord: nCoefZero =  $1/C$ oefZero/1000; nCoefRadius =  $nCoefZero$  / 2.

Поверхня зв'язки у загальному вигляді визначається адитивним співвідношенням:

 $Yc = nS3D - YcX - YcZ$ 

де nS3D – вихідний рівень поверхні зв'язки по осі Y (по глибині абразивного шару); YcX – нерівномірність поперечного профілю поверхні зв'язки  $(\Pi 0)$  $oci X);$ YcZ нерівномірність  $\overline{a}$ поздовжнього профілю зв'язки (по осі Z).

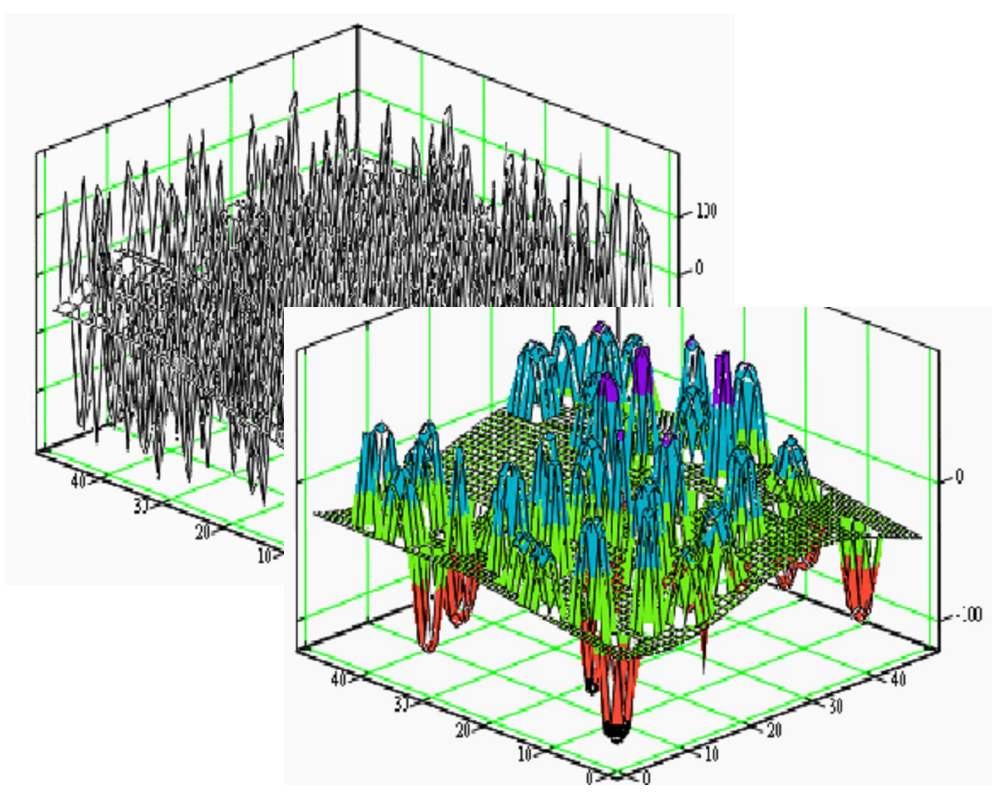

Рис. 2. Приклади візуалізації робочої поверхні круга

Основні параметри 3D моделі робочої поверхні (рис. 3):

- nL3DDn, nL3DUp координати початку і кінця інтервалу по осі Z (по довжині абразивного шару);
- nB3DDn, nB3DUp координати початку і кінця інтервалу по осі X (по ширині абразивного шару);
- nS3D вихідний рівень поверхні зв'язки по осі Y (по глибині абразивного шару);
- nCoefZer коефіцієнт вілносного критичного заглиблення зерен у зв'язці (вілношення величини заглиблення до розміру зерна по осі Y, при якому зерно утримується у зв'язці), діапазон значень  $0, 4...1, 0.$

Технічі<sup>з</sup> іаоее

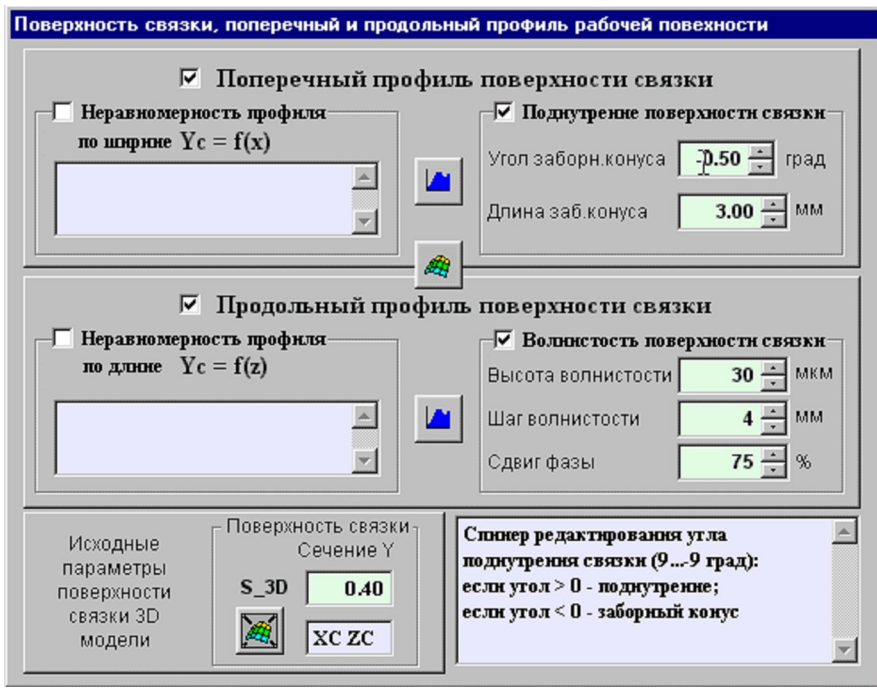

Рис. 3. Форма регулювання параметрів поверхні зв'язки круга

Переведення основних параметрів 3D моделі робочої поверхні з натуральних значень у тип Integer:

- $nB3DDnInteg = ROUND(nB3DDn * nCoefCoord. 0):$
- $nB3DUpInteg = ROUND(nB3DUp * nCoefCoord, 0);$
- $nL3DDnInteg = \text{ROUND}(nL3DDn * nCoefCoord, 0);$
- $nL3DUpInteg = ROUND(nL3DUp * nCoefCoord, 0);$
- $\bullet$  nS3DInteg  $=$  ROUND(nS3D \* nCoefCoord, 0);

де ROUND(nValue, 0) - функція округлення значень до цілих чисел.

Коефіцієнт відповідності між радіусом зерна і координатами в системі Integer:

 $nCoefRadCoord = nCoefRadius / nCoefCoord.$ 

Додаткові параметри нерівномірності поверхні зв'язки:

### • поперечний профіль:

- IProfX перемикач (.T./.F.) обліку поперечного профілю зв'язки в 3D моделі робочої поверхні кругa:
- IProfXC перемикач (.T./.F.) задання нерівномірності поперечного профілю зв'язки кусковолінійною функцією піднутрення  $Yc = nS3D + YAng|Bond(nAngle, nCone, nX)$ , де nAngle – кут піднутрення зв'язки (9...-9), град; nCone (nConeInteg = nCone \* nCoefCoord) - довжина ділянки піднутрення зв'язки, мм (nAngle > 0), або забірного конуса (nAngle < 0); nX - координата X в системі координат абразивного шару (по ширині);

```
YAnglBond =
```

```
DO CASE
CASE nAngle = 0RETURN 0
CASE nAngle > 0 & & Поднутрение связки
  RETURN IIF(X N \le nConeInteg, X N, nConeInteg) *;
       TAN(DTOR(nAngle))
CASE nAngle < 0 & & Заборный конус
 RETURN IIF(X_N<nConeInteg,(X_N-nConeInteg) *;
       TAN(DTOR(nAngle)),0)
```

```
ENDCASE
```
- $lProXF$  перемикач (T./F.) залання нерівномірності поперечного профілю зв'язки редагованою  $\psi$ ункцією користувача YcX = YUserBond(nX);
- cYUserBond текст програмного коду функції користувача для задання спеціального поперечного профілю зв'язки;
- поздовжній профіль:
- lProfZ перемикач (.T./.F.) обліку поздовжнього профілю зв'язки в 3D моделі робочої поверхні  $\bullet$ круга;
- $lProfZC$  перемикач (T./F.) задання нерівномірності поздовжнього профілю зв'язки гармонічною dvнкцією хвиляєтості YcZ = YWaveBond(nZWaveH, nZWaveL, nZWaveF, nZ), де nZWaveH (nZWaveHInteg = nZWaveH / 1000 \* nCoefCoord) – висота хвиляетості (0...9999), мкм; nZWaveL (nZWaveLInteg = nZWaveL \* nCoefCoord) - крок хвилястості (0...9999), мм; nZWaveF - зсув фази хвиляетості (-100...100), %; nZ – координата Z в системі координат абразивного шару (по довжині); YWaveBond = IIF(nZWaveHInteg>0 AND nZWaveLInteg>0, ;

 $nZWaveHInteg/2*(1+SIN(2*PI()*(nZ/nZWaveLInteg -$ 

 $nZWaveFInteg(100))$ , 0)

- IProfZF перемикач (.T./.F.) задання нерівномірності поздовжнього профілю зв'язки редагованою функцією користувача YcZ = YUserWave(nZ);
- cYUserWave текст програмного колу функції користувача для задання спеціального поздовжнього профілю зв'язки.

Формування екземпляра (для поточного варіанта) моделі 3D робочої поверхні круга виконувалось з використанням команди SELECT мови структурованих запитів (SQL) в середовищі об'єктноорієнтованого керування базами даних Visual FoxPro. Одна SELECT - SQL команда дозволяє замінити групу команд FoxPro.

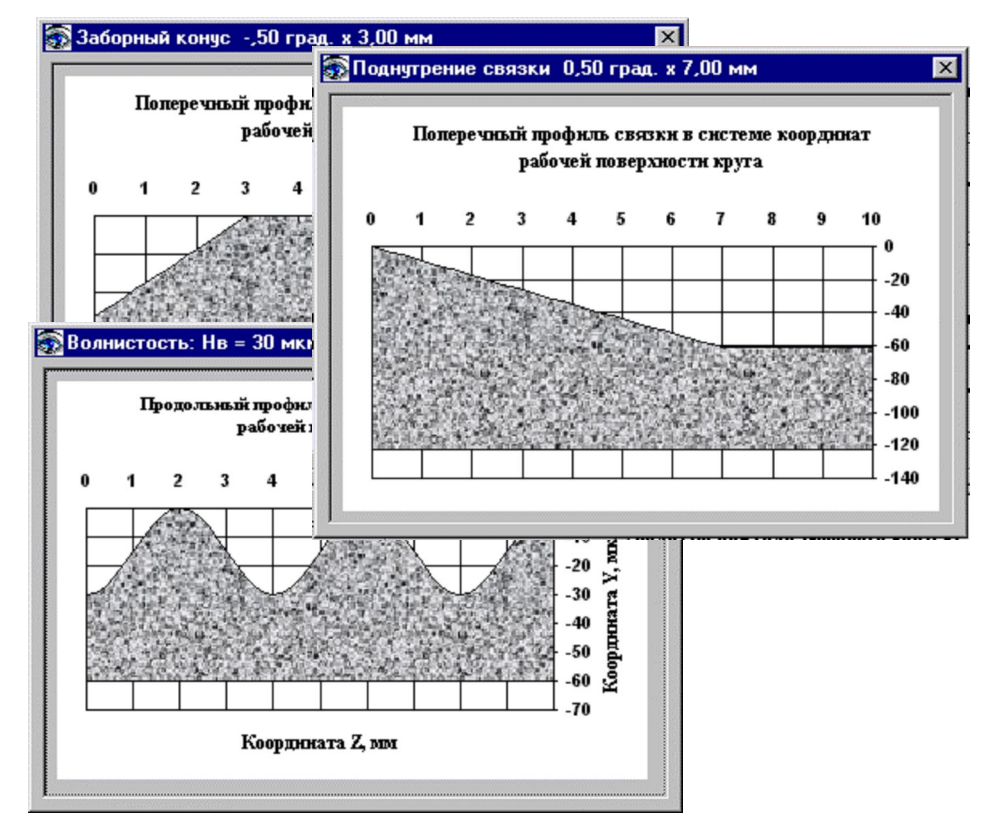

Рис. 4. Приклади візуалізації поперечного і поздовжнього профілів зв'язки шліфувального круга

Структура команди SELECT – SQL у спрощеному варіанті (стосовно рішення розглядуваної задачі) має наступний вигляд:

**SELECT** 

<шуканий елемент> AS <iм'я поля результату>]

<шуканий елемент> AS <iм'я поля результату>] FROM < таблиця бази даних джерела даних> INTO TABLE <Tаблиця\_бази даних результатів> WHERE <yMOBa фільтрації записів джерела> ORDER BY <елементи упорядкування результатів>

Розглянемо структуру результуючої таблиці бази даних (рис. 1), яка має 8 полів: DxN, DvN, DzN, Х N, Z N, Y C, Y N, Z N; де DxN, DyN, DzN - розміри тривісного еліпсоїда; X N, Z N - координати центрів еліпсоїда по осях Х, Z; Y C - координата Y рівня зв'язки, що відповідає центру зерна в системі координат 3D моделі; Y N - координати У центрів зерен в системі координат 3D моделі (відносно поверхні зв'язки: [+] – вище поверхні зв'язки; [-] – нижче); Z N – наявність зерна на поверхні зв'язки 3D моделі ("З" - зерно; "Л" - лунка на поверхні зв'язки від зерна, що випало). Програмний код (Visual FoxPro) створення таблиці бази даних 3D моделі робочої поверхні круга за даними абразивного шару з врахуванням нерівномірності поверхні зв'язки з використанням мови SOL: \* Функция поднутрения поперечного профиля связки  $cYAngl = [ROUND(YAnglBond(nAngle, nConelnteg, X N), 0)]$ \* Функция волнистости продольного профиля связки cYWave = [ROUND(YWaveBond(nZWaveHInteg, nZWaveLInteg, nZWaveF, Z N), 0)] **DO CASE** CASE !IProfX AND !IProfZ \* Отсутствует Неравномерность Профиля Связки c  $nS3DInteg = [nS3DInteg]$  $cY \ C = [0]$ CASE IProfX AND !IProfZ AND IProfXC \* Неравномерность Поперечного Профиля Связки \* Поднутрение c  $nS3DInteg = [nS3DInteg] + [+] + cYAng$  $cY \ C = cYAngl$ CASE ! IProfX AND IProfZT AND IProfZC \* Неравномерность Продольного Профиля Связки \* Волнистость c  $nS3DInteg = [nS3DInteg] + [+] + cYWave$  $cY \ C = cYWave$ CASE IProfX AND IProfZ AND IProfXC AND IProfZC \* Неравномерность Поперечного и Продольного Профиля \* Поднутрение и Волнистость c  $nS3DInteg = [nS3DInteg] + [+] + cYAng] +$ ;  $[+] + cYWave$ cY  $C = cYAngl + [+] + cYWave$ **OTHERWISE** \* Функции Пользователя (не Определены) -> 1 вар. c  $nS3DInteg = [nS3DInteg]$  $cY \ C = [0]$ **ENDCASE** \* Формирование Выборки 3D модели cY  $N = c$  nS3DInteg + [-Y N] cZ  $T = [IIF((] + c nS3DInteg +$ ;  $[-Y \ N) \ge (n \text{CoefZer-0.5}) * ] + ;$ [2\*DyN\*nCoefRadCoord, "3", "JI")]  $cABS = [ABS] + c$  nS3DInteg+[-Y N)]  $cSQL = [SELECT RECNO() AS Row, ] + ;$ [DxN AS DxN,  $]+$ ; [DyN AS DyN,  $]+$ ; [DzN AS DzN,  $]+$ ;  $[X N-nB3DDnInteg AS X N, ]+;$  $cY_C + [ASY_C] +$ ;  $cY_N + [ASY_N] +$ [Z N-nL3DDnInteg AS Z N,  $]+$ ; cZ T + [ASZ T ] +; [FROM (cDbfZero)  $]+$ ; [INTO TABLE (cDbf3DM)  $]+$ ; [WHERE  $]+$ ; [BETWEEN(Z N, nL3DDnInteg-DzN\*nCoefRadCoord, 1+; [nL3DUpInteg+DzN\*nCoefRadCoord)  $AND$ ] +: [BETWEEN(X N, nB3DDnInteg-DxN\*nCoefRadCoord, ]+;

 $cABS + \lceil :$ [ORDER BY X N, Z N] &cSQL

Візуалізація поздовжнього і поперечного профілів зв'язки (рис. 4) виконується з використанням вбудованих у форми Visual FoxPro графіків Microsoft Graph [4]. Візуалізація 3D робочої поверхні кругів (рис. 2) забезпечується графіками математичного пакету MathCad. Методологія процесу візуалізації результатів моделювання побудована на базі можливостей взаємодії Visual FoxPro з Microsoft Graph і MathCad на основі механізмів OLE.

## ЛІТЕРАТУРА:

- 1. Grabchenko A.I., Dobroskok V.L. Object-oriented modeling the process of forming the working superface of grinding weels // Proceeding of the tenth international conference on tools ICT-2000 "In the year of the MILLENIUM", September 6–8, 2000, Miskolc, Hungary. - P. 297–303.
- 2. Грабченко А.И., Доброскок В.Л., Месарош И. 3D моделирование рабочей поверхности шлифовальных кругов из сверхтвердых материалов // Високі технології в машинобудуванні. Збірник наукових праць XЛПУ. – Харків. 2000 – Вип. 1(3). – С. 58–71.
- 3. Доброскок В.Л. Имитационная модель контроля зернового состава абразивных порошков из сверхтвердых материалов // Резание и инструмент в технологических системах. - Межд. научн.-техн. сборник. - Харьков: ХГПУ, 2000. - Вып. 58. - С. 123-133.
- 4. Доброскок В.Л. Визуализация результатов моделирования в среде Visual FoxPro с использованием графиков MS Graph // Резание и инструмент в технологических системах. - Межд. научн.-техн. сборник. - Харьков: XГПУ, 2000. - Вып. 57. - С. 69-77.

ГРАБЧЕНКО Анатолій Іванович - доктор технічних наук, професор Харківського державного політехнічного університету.

Наукові інтереси:

- високі технології в матеріалообробці.

ДОБРОСКОК Володимир Ленінмирович - кандидат технічних наук, доцент Харківського державного політехнічного університету.

Наукові інтереси:

- високі технології в матеріалообробці.

Полано 05.09.2000